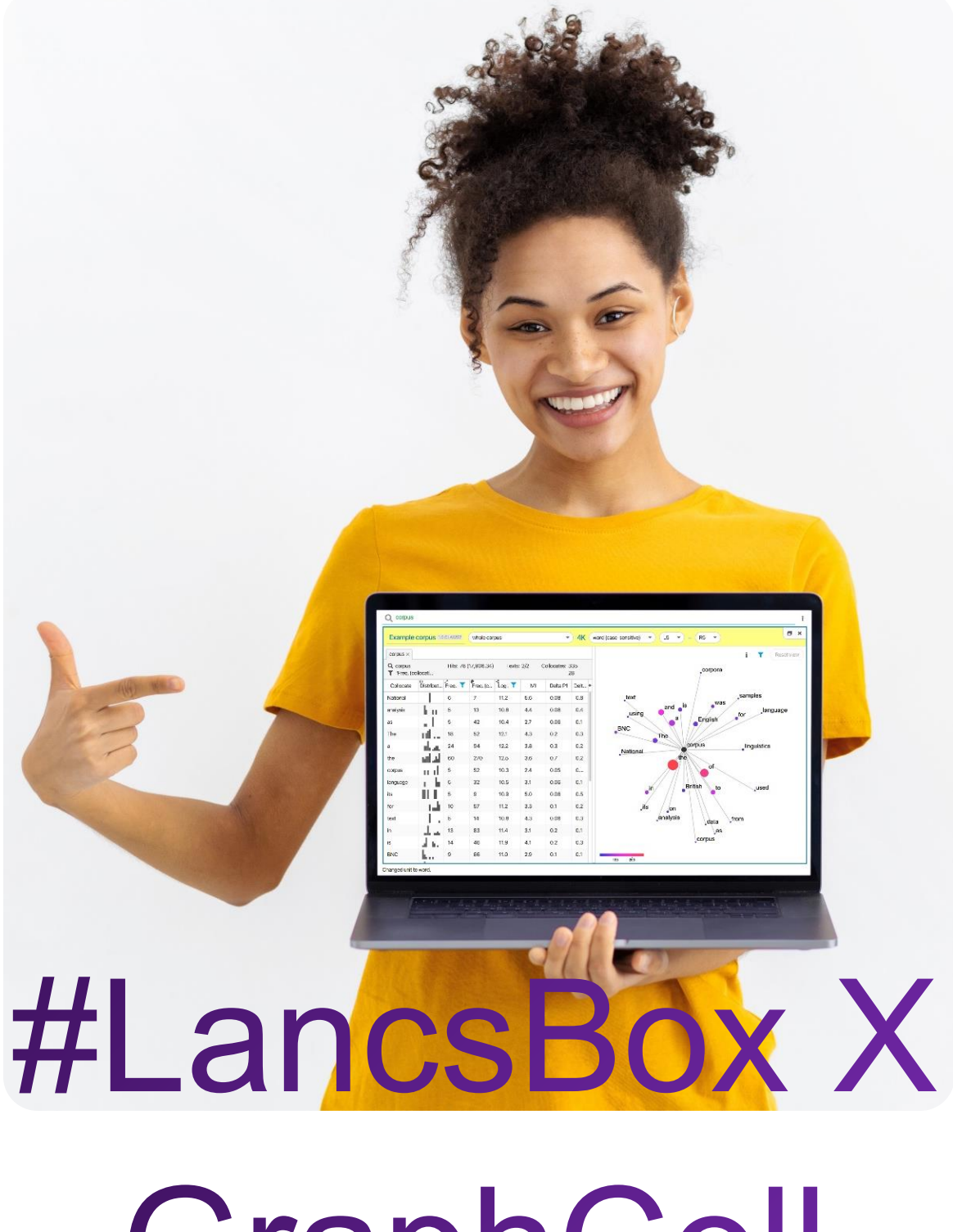

GraphColl

## **Exercises: Collocations in context with GraphColl**

In this worksheet, you will explore collocation graphs and networks using the GraphColl tool in #LancsBox X. The GraphColl tool identifies collocations and displays them in a table and as a collocation graph or network. It can be used, for example, to:

- Find the collocates of a word or phrase.
- Find colligations (co-occurrence of grammatical categories).
- Visualise collocations and colligations.
- Identify shared collocates of words or phrases.

**GraphColl**  $\Box$  collocation graphs  $\parallel$  collocation networks

## **Task 1**

**Finding collocates**

In this task, you will practice finding collocates and interpreting interpreting collocation statistics. Go to the GraphColl tool in #LancsBox X, select the BNC2014 corpus, and search for the expressions in the table below. Note down top collocates according to different association measures and the colloction frequency.

**Tip**: By default, collocates are sorted and filtered by log Dice. Remove filter from the log Dice column and sort collocates according to **MILEX** by clicking on this column. A triangle indicates that this column  $\mathsf{Freq.}\left(\mathsf{collection}\right)\blacktriangledown$ is sorted. For identifying the most frequent collocates use the following column

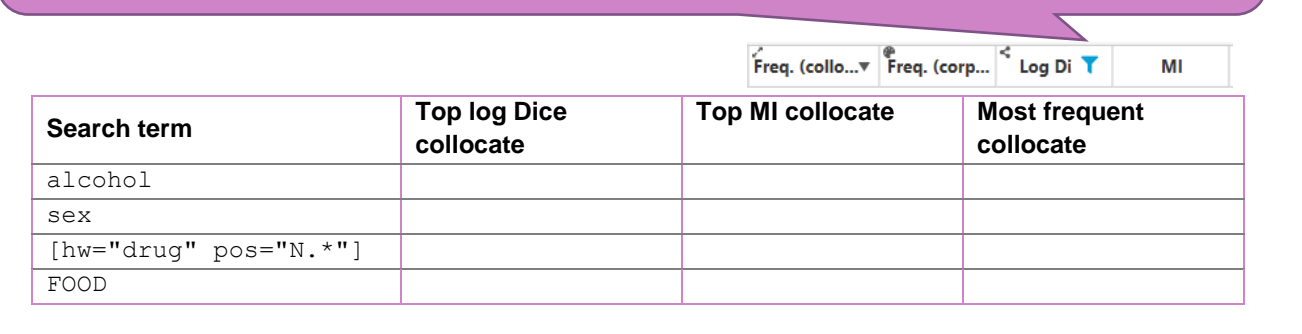

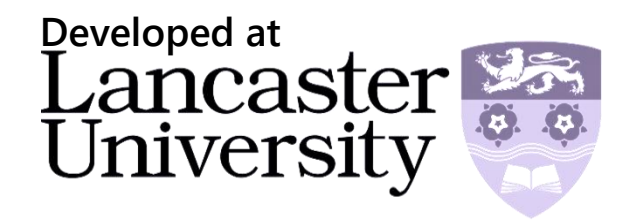

## Collocation graph

A collocation graph shows the relationship between a node, which is in the middle of the graph, and its collocates, which are displayed around the node. The closer the collocate is to the node, the stronger the association. The position of the collocates indicates the position in the text, before or after the node, while the size of the collocate reflects the frequency of co-occurrence. Finally, the colour indicates the frequency of the word anywhere in the corpus on the scale from blue (small) to red (large).

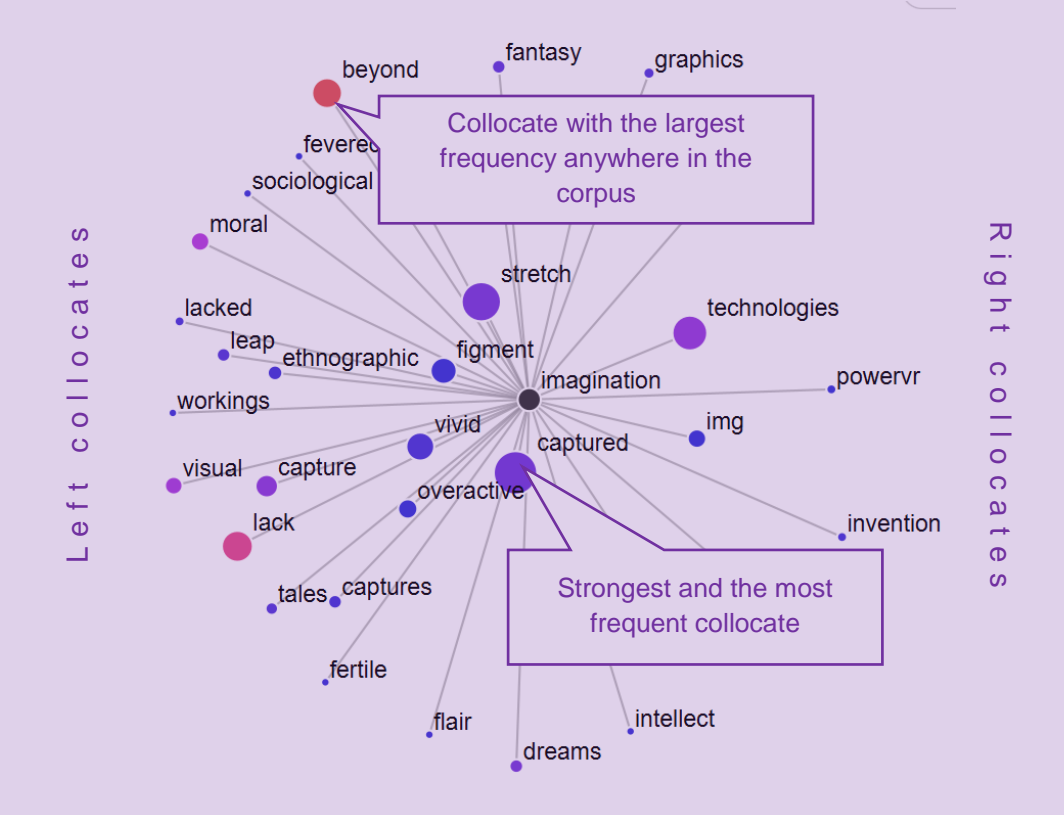

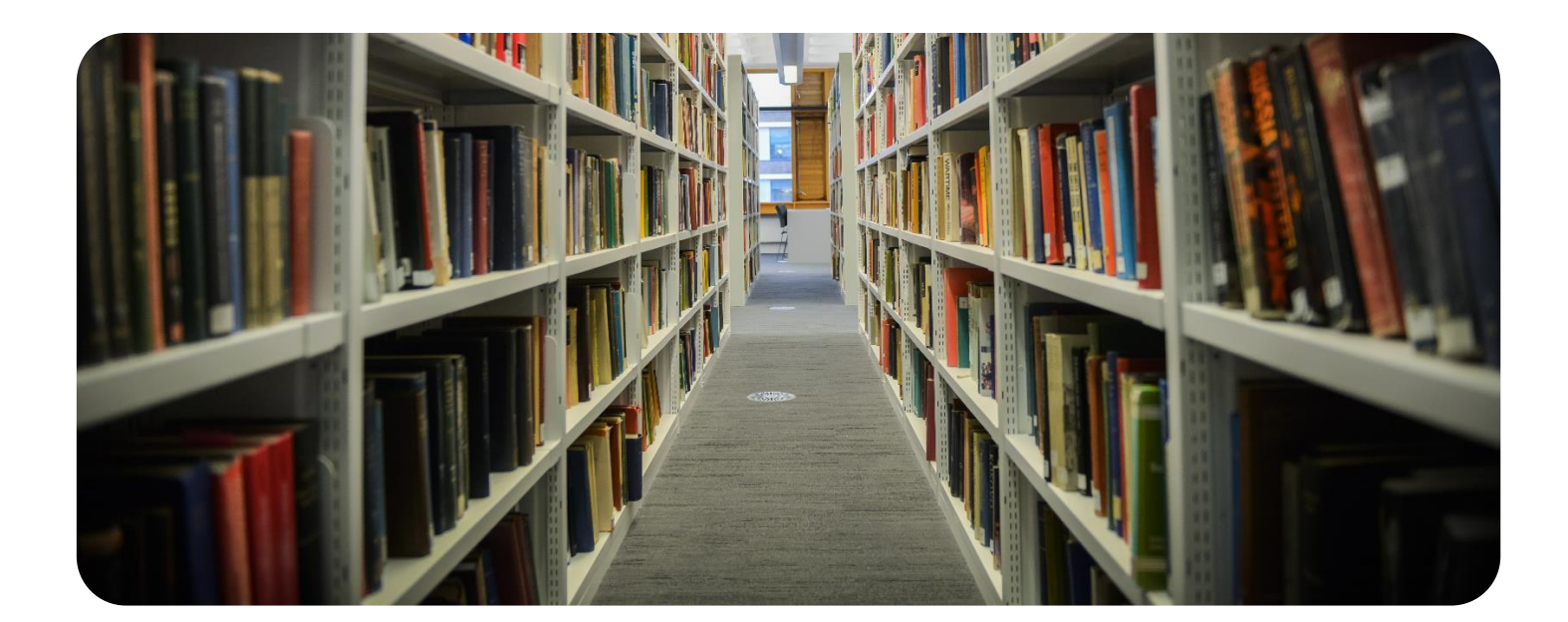

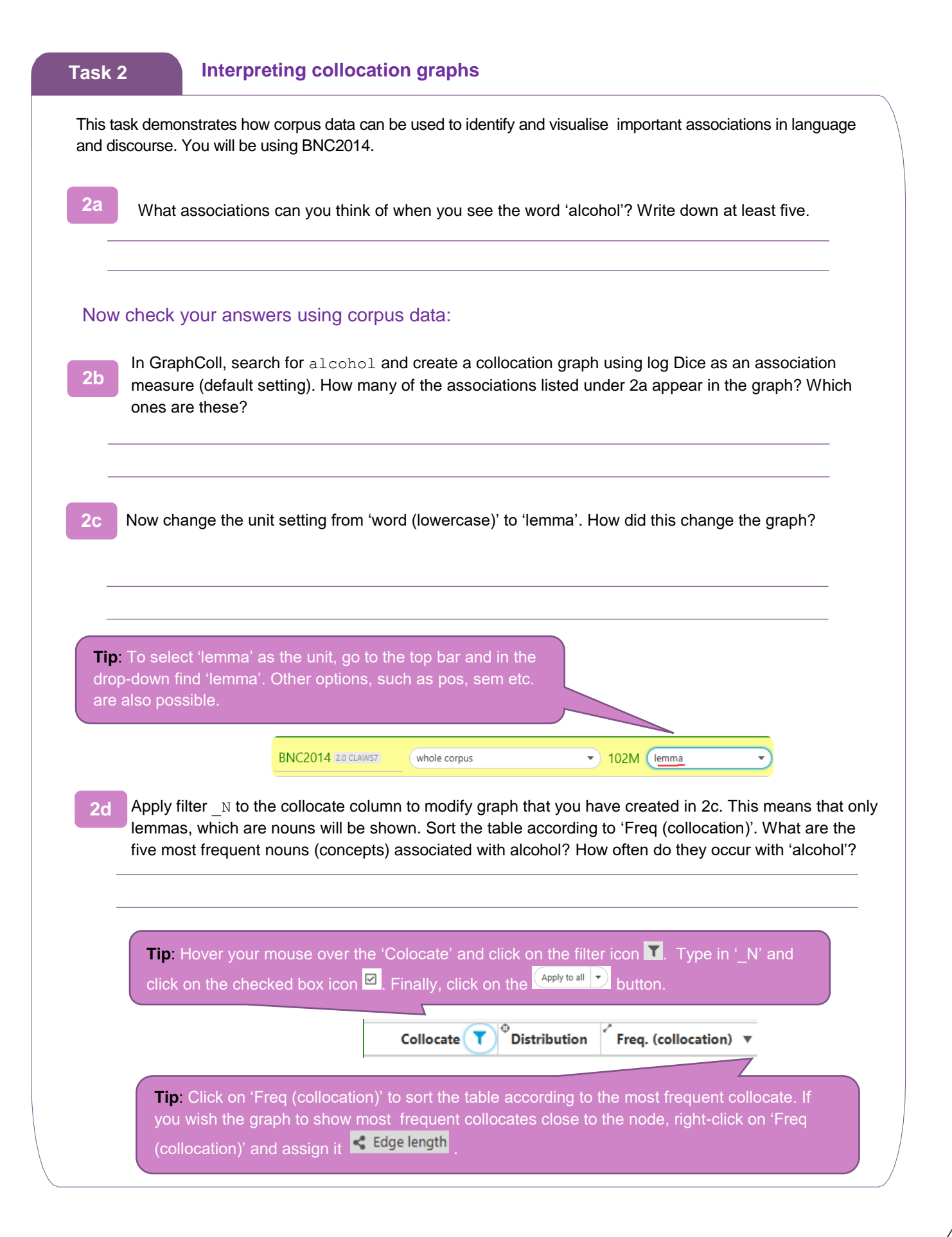

## **Task 3 Creating and interpreting collocation networks**

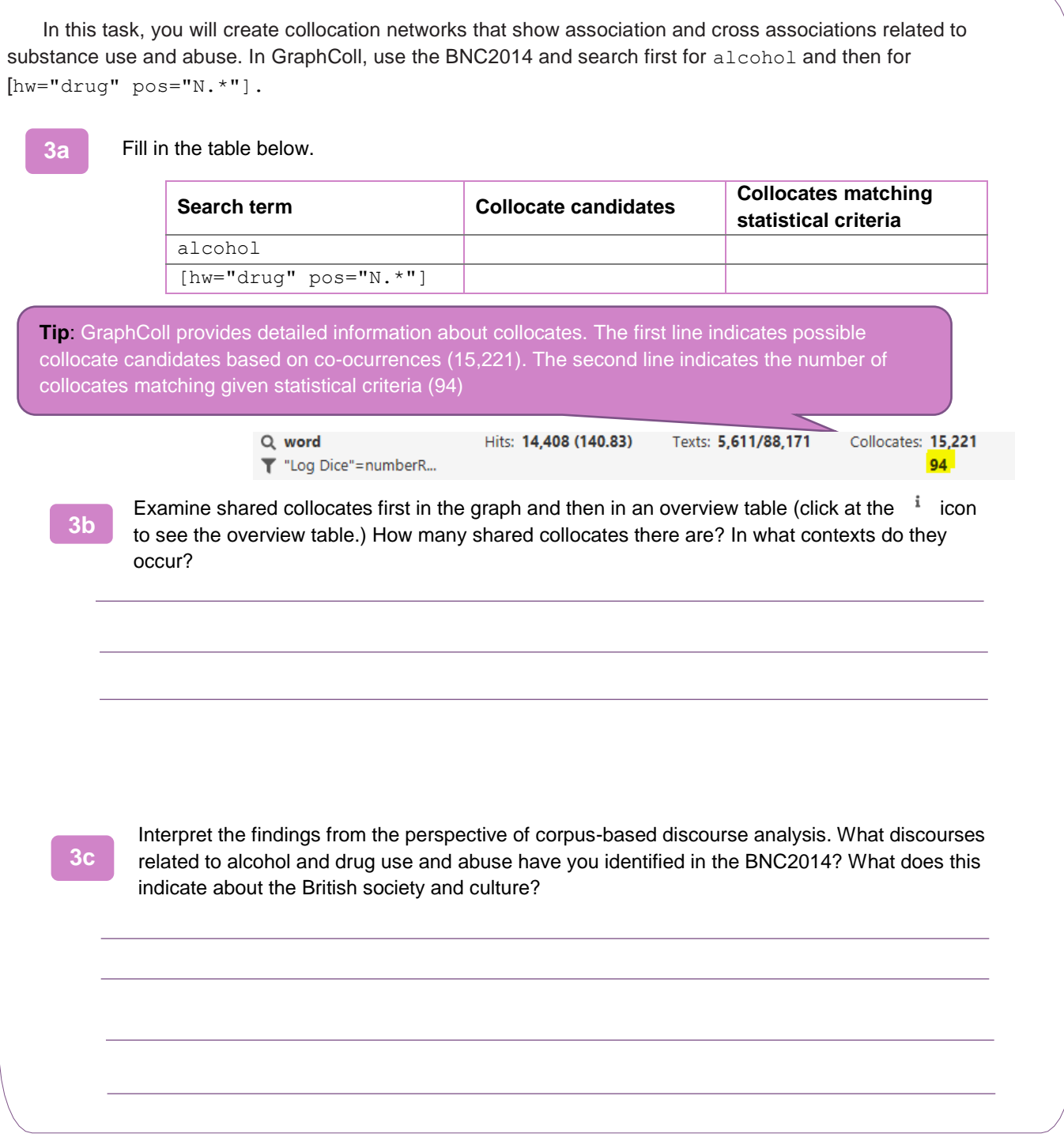